# Сенсорный дисплей LCD Touch BacPac™

РУКОВОДСТВО ПОЛЬЗОВАТЕЛЯ

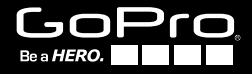

LCDTouch\_UMREVB\_Web\_RU\_130-02514-000.indd 1 30.09.2014 22:44:58

### ОБНОВЛЕНИЕ ПРОГРАММНОГО ОБЕСПЕЧЕНИЯ

В последнее обновление программного обеспечения GoPro добавлены новые возможности. Наличие обновлений для камеры GoPro или других продуктов GoPro можно проверить на сайте gopro.com/update.

Примечание. *При использовании сенсорного дисплея LCD Touch BacPac ™ с камерами HD HERO2 и HD HERO режим управления прикосновениями недоступен.*

 $\overline{2}$ 

LCDTouch\_UMREVB\_Web\_RU\_130-02514-000.indd 2 30.09.2014 22:44:58

### ОСОБЕННОСТИ

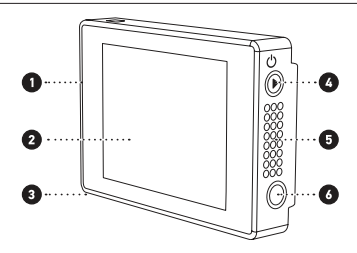

- 1. Простая установка на камеры GoPro.
- 2. Простое управление камерой и ее настройками с сенсорным дисплеем LCD Touch BacPac.
- 3. Предварительный просмотр и воспроизведение видео и фото, включая мгновенное замедленное воспроизведение.
- 4. Кнопка ВОСПРОИЗВЕДЕНИЕ (PLAYBACK).
- 5. Встроенный динамик с регулировкой звука.
- 6. Разъем 3,5 мм для наушников.

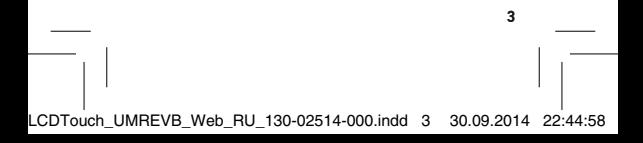

### СБОРКА LCD TOUCH BACPAC

### УСТАНОВКА СЕНСОРНОГО ДИСПЛЕЯ LCD TOUCH BACPAC НА КАМЕРУ GOPRO

**УСТАНОВКА** 

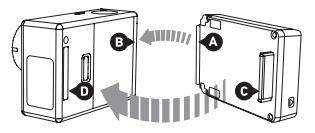

- 1. Сенсорный дисплей LCD Touch BacPac подходит для установки на камеры HERO3 и HD HERO2 и стандартный бокс HD HERO.
- 2. Задвиньте изогнутый край сенсорного дисплея LCD Touch BacPac (A) в паз на правой стороне камеры (B).
- 3. Вставьте соединитель сенсорного дисплея LCD Touch BacPac (C) в порт HERO (D) сзади камеры.

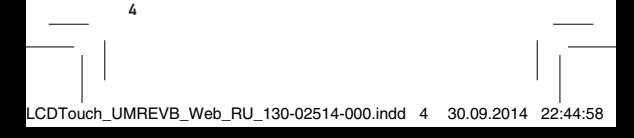

### СНЯТИЕ

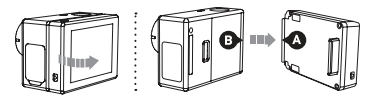

- 1. Отключите сенсорный дисплей LCD Touch BacPac от порта HERO, потянув за левую часть дисплея, помеченную стрелкой.
- 2. Выдвиньте изогнутый край сенсорного дисплея LCD Touch BacPac (А) из паза в камере (В).

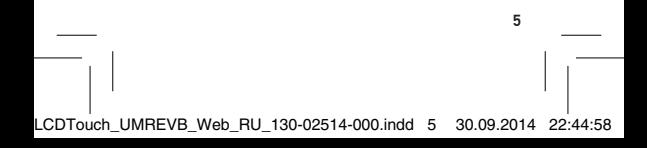

### ЗАМЕНА ЗАДНЕЙ КРЫШКИ КОРПУСА

При использовании камеры HERO3 с сенсорным дисплеем LCD Touch BacPac требуется более глубокая задняя крышка. Сенсорный дисплей поставляется с крышками трех видов: водонепроницаемая, сенсорная (обеспечивает сенсорное управление при установленном корпусе) и решетчатая (не является водонепроницаемой, обеспечивает лучшее качество записи звука, пропуская больше звука к микрофону камеры; также снижает шум ветра при съемке на скорости до 100 миль/ч).

Примечание. *Сенсорное управление не работает при съемке под водой.*

6

LCDTouch\_UMREVB\_Web\_RU\_130-02514-000.indd 6 30.09.2014 22:44:58

### ЗАМЕНА ЗАДНЕЙ КРЫШКИ

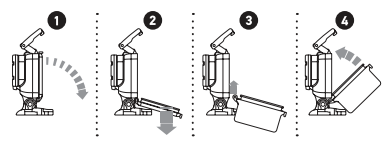

- 1. Откройте заднюю крышку таким образом, чтобы она опустилась вниз.
- 2. Осторожно надавите на крышку, чтобы она отщелкнулась от петли.
- 3. Вставьте устанавливаемую крышку в отверстие петли.
- 4. Надавите на крышку по направлению вверх до ее защелкивания на месте.

### ИСПОЛЬЗОВАНИЕ LCD TOUCH BACPAC

Вы можете управлять камерой GoPro с помощью сенсорного дисплея LCD Touch BacPac, а также используя кнопки управления  $\bigcirc$  и кнопки  $\bigcirc$  на камере или тем и другим способом. Если сенсорное управление недоступно (например, при подводных съемках), то управление осуществляется с помощью кнопок управления.

### ВКЛЮЧЕНИЕ/ВЫКЛЮЧЕНИЕ СЕНСОРНОГО ДИС-ПЛЕЯ LCD TOUCH BACPAC

Сенсорный дисплей LCD Touch BacPac автоматически включается при включении камеры. Также сенсорный дисплей LCD Touch BacPac можно включить/выключить, нажав и удерживая кнопку С сбоку камеры.

Примечание. *Не забывайте ВЫКЛЮЧАТЬ сенсорный дисплей LCD Touch BacPac, если он не используется, для экономии энергии.* 

LCDTouch\_UMREVB\_Web\_RU\_130-02514-000.indd 8 30.09.2014 22:44:58

### ИЗМЕНЕНИЕ РЕЖИМОВ РАБОТЫ

Вы можете изменить настройки камеры GoPro и режимы ее работы с помощью сенсорного дисплея LCD Touch. Режимы работы камеры можно изменить с помощью сенсорного дисплея или кнопок управления камеры.

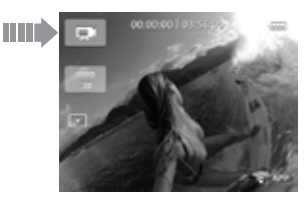

#### С помощью сенсорного дисплея

Коснитесь значка режима камеры в верхнем левом углу экрана и нажмите для выбора желаемого режима работы камеры.

#### С помощью кнопок управления

Используйте  $\bullet$ , чтобы пролистать режимы работы и выбрать желаемую опцию.

### СЪЕМКА ВИДЕО

При записи видео на сенсорном дисплее отображаются следующие значки:

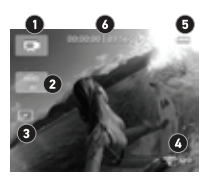

- 1. Режим работы камеры
- 2. Разрешение/fps (кадров в секунду)/FOV (угол обзора)
- 3. Режимы дополнительных параметров
- 4. Режим Wi-Fi (беспроводного управления)
- 5. Уровень зарядки аккумулятора
- 6. Строка состояния: отображает время работы и оставшееся место на SD-карте

Примечание. *На рисунке выше показан сенсорный дисплей, подключенный к камере HERO3: Black + HERO3: Silver. Значки на дисплее, подключенном к камере HERO3: White, могут незначительно различаться.*

10

LCDTouch\_UMREVB\_Web\_RU\_130-02514-000.indd 10 30.09.2014 22:44:59

### СЪЕМКА ФОТО В РЕЖИМАХ ФОТО (PHOTO)/CЕРИЯ ФОТО (BURST)/ИНТЕРВАЛЬНАЯ СЪЕМКА (TIME LAPSE)/ НЕПРЕРЫВНАЯ СЪЕМКА (CONTINUOUS PHOTO)\*

При съемке фото на сенсорном дисплее отображаются следующие значки:

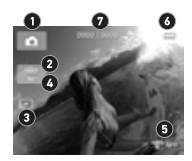

- 1. Режим работы камеры
- 2. Разрешение/FOV (угол обзора)
- 3. Режимы дополнительных параметров
- 4. Интервал (для режимов интервальной съемки (Time Lapse), серийной съемки (Photo Burst))
- 5. Режим Wi-Fi (беспроводного управления)
- 6. Уровень заряда аккумулятора
- 7. Строка состояния: в строке состояния отображается количество отснятых кадров и количество оставшихся кадров до заполнения SD-карты

*\*Режим непрерывной съемки (Continuous Photo) доступен только для камеры HERO3: Black.*

PRO совет: В режиме съемки **видео** или фото вы<br>можете просмотреть последнее фото или видео, два раза коснувшись сенсорного дисплея.

#### МЕНЮ НАСТРОЕК

Вы можете настроить режим съемки видео и фото в меню Настройки (Settings).

#### С помощью сенсорного дисплея

- 1. Коснитесь значка режима камеры в верхнем левом углу экрана и выберите для входа в меню Настройки (Settings). Коснитесь экрана для выбора опции.
- 2. Для перехода к предыдущей или следующей опции в меню Настройки (Settings) коснитесь и и .
- 3. Для перехода в подменю коснитесь и и
- 4. Выберите пункт меню и коснитесь его.
- 5. Лля выхода коснитесь  $\mathbf{X}$ .

12

LCDTouch\_UMREVB\_Web\_RU\_130-02514-000.indd 12 30.09.2014 22:44:59

### МЕНЮ НАСТРОЕК (ПРОДОЛЖЕНИЕ)

#### С помощью кнопок управления

- 1. Используйте  $\bigcirc$  для перехода к $\bigcirc$ .
- 2. Нажмите  $\Omega$  лля входа в меню Настройки (Settings).
- 3. Используйте для перемещения по опциям меню Настройки (Settings). Нажмите В для выбора желаемой настройки.
- 4. Используйте Э для перемещения по подменю. Нажмите  $\mathbf \Theta$  лля выбора желаемой настройки.

Для выхода после выбора настройки © используйте

. Нажмите для выхода.

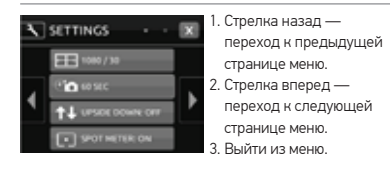

LCDTouch\_UMREVB\_Web\_RU\_130-02514-000.indd 13 30.09.2014 22:44:59

### ВОСПРОИЗВЕДЕНИЕ (PLAYBACK)

Видео и фото можно просматривать непосредственно на сенсорном дисплее LCD Touch BacPac. Для включения режима ВОСПРОИЗВЕДЕНИЕ (PLAYBACK) нажмите на боковой стенке сенсорного дисплея LCD Touch BacPac или коснитесь **В** в меню режима.

Файлы видео и фото, сохраненные на карте памяти, отобразятся на сенсорном дисплее в виде миниатюр.

Примечание*. Файлы, записанные в формате 2.7k и 4k (только для камеры HERO3: Black), не отображают- ся в виде миниатюр на сенсорном дисплее LCD Touch BacPac.* 

#### С помощью сенсорного дисплея

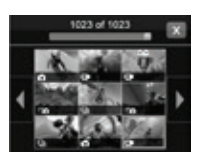

- 1. Чтобы выбрать файл, коснитесь миниатюры.
- 2. Файл начнет воспроизводиться в полноэкранном режиме.
- 3. Для активации других кнопок управления (назад, вперед, удалить и возврат к миниатюрам) коснитесь дисплея.

14

LCDTouch\_UMREVB\_Web\_RU\_130-02514-000.indd 14 30.09.2014 22:45:00

#### С помощью кнопок управления

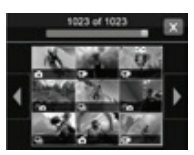

- 1. Для навигации по миниатюрам и кнопкам управления используйте  $K$ нопку $\mathbf{\odot}$ .
- 2. Для выбора миниатюры нажмите кнопку $\mathbf \Theta$ .
- 3. Для перемещения между опциями или возврата к миниатюрам нажмите кнопку **.**

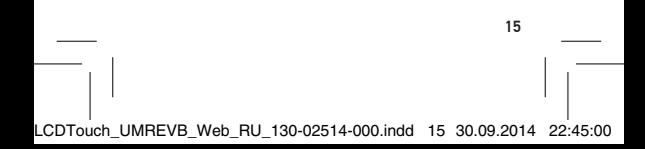

### ВОСПРОИЗВЕДЕНИЕ ВИДЕО

После выбора миниатюры вы можете воспроизвести (Play), перемотать вперед (Fast Forward), перемотать назад (Reverse), воспроизвести в замедленном режиме (Slow Motion), настроить звук (Volume) и удалить (Delete) (только для сенсорных дисплеев) видеоизображения.

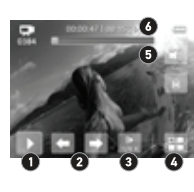

- 1. Воспроизведение/пауза
- 2. Показать предыдущий/ следующий
- 3. Воспроизвести в замедленном режиме (1/2, 1/4, 1/8)
- 4. Вернуться к миниатюрам
- 5. Удалить файл
- 6. Звук

16

LCDTouch\_UMREVB\_Web\_RU\_130-02514-000.indd 16 30.09.2014 22:45:00

### ВОСПРОИЗВЕДЕНИЕ ВИДЕО (ПРОДОЛЖЕНИЕ)

#### C помощью сенсорного дисплея

1. Находясь в полноэкранном режиме, коснитесь

(кнопка воспроизведения (Play)).

- 2. Чтобы просмотреть другие файлы, нажмите кнопку или ...
- 3. Чтобы выйти и вернуться к миниатюрам, коснитесь $\overline{H}$ .

#### С помощью кнопок управления

- 1. Для переключения и выделения кнопки воспроизведения (Playback) используйте кнопку Для выбора нажмите кнопку В на камере.
- 2. Для просмотра других файлов нажмите кнопку  $\bigcirc$  для выделения  $\bigcirc$  или  $\bigcirc$

Для выбора нажмите кнопку В.

3. Для выхода нажмите кнопку  $\bullet$ , чтобы переключиться на  $\blacksquare$ . Для выбора нажмите кнопку  $\spadesuit$ .

### ВОСПРОИЗВЕДЕНИЕ ФОТО

На сенсорном дисплее Touch BacPac вы можете просматривать и удалять (только на сенсорном дисплее) фотографии, снятые в режимах: Фото (Photo)/Cерия фото (Burst)/Интервальная съемка (Time Lapse) и Непрерывная съемка (Continuous Photo).

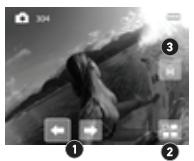

- 1. Предыдущий/следующий файл
- 2. Вернуться к миниатюрам
- 3. Удалить файл

#### C помощью сенсорного дисплея

- 1. Для выбора файла коснитесь его на сенсорном дисплее.
- 2. Файл начнет воспроизводиться в полноэкранном режиме.
- 3. Для просмотра других файлов в полноэкранном режиме коснитесь  $\Box$  или  $\Box$
- 4. Чтобы выйти и вернуться к миниатюрам, коснитесь $\overline{H}$ .

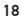

LCDTouch\_UMREVB\_Web\_RU\_130-02514-000.indd 18 30.09.2014 22:45:00

### ВОСПРОИЗВЕДЕНИЕ ФОТО (ПРОДОЛЖЕНИЕ)

### C помощью кнопок управления

Для переключения между файлами в режиме показа миниатюр нажмите кнопку  $\bigcirc$ . Чтобы выбрать, нажмите кнопку $\dot{\mathbf{\Theta}}$ .

1. Для выхода нажмите кнопку Д, чтобы выделить

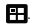

 $\blacksquare$ . Для выбора нажмите кнопку  $\blacksquare$ .

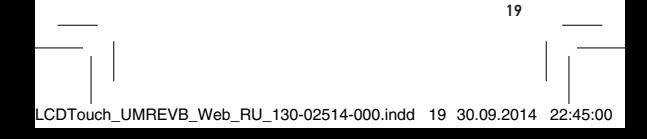

ПРОСМОТР ФОТО, СНЯТОГО В РЕЖИМАХ ФОТО (PHOTO)/CЕРИЯ ФОТО (BURST)/ИНТЕРВАЛЬНАЯ СЪЕМКА (TIME LAPSE)/НЕПРЕРЫВНАЯ СЪЕМКА (CONTINUOUS PHOTO)

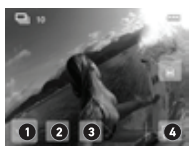

- 1. Вид/Воспроизведение
- 2. Показать предыдущее фото
- 3. Показать следующее фото
- 4. Вернуться к миниатюрам

При просмотре фото, снятых в режимах Серия фото (Burst), Интервальная съемка (Time Lapse) или Непрерывная съемка (Continuous Photo), в режиме миниатюр будет отображаться первое снятое фото в серии.

#### С помощью сенсорного дисплея

1. Для автоматического просмотра всех фото косни-

тесь  $\overline{\phantom{a}}$  , а затем  $\overline{\phantom{a}}$ .

- 2. Чтобы показывать фото по одному, коснитесь  $\Box$ АУЗА (PAUSE), затем  $\Box$  или  $\Box$ .
- 3. Чтобы выйти и вернуться к миниатюрам, косни-

тесь  $\frac{1}{2}$  а затем  $\frac{1}{2}$ 

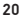

LCDTouch\_UMREVB\_Web\_RU\_130-02514-000.indd 20 30.09.2014 22:45:01

#### С помощью кнопок управления

- 1. Для автоматического просмотра всех Фото нажмите кнопку **О для выделения мем. Для выбора** нажмите кнопку $\mathbf{\Omega}$ .
- 2. Лля выбора нажмите кнопку $\mathbf{\Omega}$ .
- 1. Чтобы показывать фото по одному, нажмите кнопку **@** для выделения **. Для выбора** нажмите кнопку $\mathbf \Omega$ .
- 2. Для выбора с или в нажмите кнопку ... Нажмите кнопку  $\blacksquare$
- 3. Чтобы выйти и вернуться к миниатюрам, нажмите кнопку **О для выделения вак. Для выбора** нажмите кнопку $\mathbf{\Omega}$ .
- 4. Для выделения **•** нажмите кнопку **. На**жмите  $K$ нопку $\mathbf{\Omega}$ .

**PRO** совет: При отображении файлов видео и фото в библиотеке изображений для съемок, сделанных в режимах Фото (Photo)/Cерия фото (Burst)/Интервальная съемка (Time Lapse) и Непрерывная съемка (Continuous Photo), отображается пер-<br>вый снимок в серии.

LCDTouch\_UMREVB\_Web\_RU\_130-02514-000.indd 21 30.09.2014 22:45:01

### РЕКОМЕНДАЦИИ ПО ИСПОЛЬЗОВАНИЮ И ТЕХНИКЕ БЕЗОПАСНОСТИ

ВНИМАНИЕ! Несоблюдение техники безопасности может привести к пожару, поражению электрическим током или другим травмам или повреждению сенсорного дисплея LCD Touch BacPac или другого имущества.

### ИСПОЛЬЗОВАНИЕ

Сенсорный дисплей LCD Touch BacPac содержит чувствительные элементы. Запрещено бросать, разбирать, открывать, сдавливать, сгибать, деформировать, прокалывать, резать, нагревать в микроволновой печи, красить дисплей или вставлять посторонние предметы в порт сенсорного дисплея LCD Touch BacPac. Запрещается использовать сенсорный дисплей LCD Touch BacPac, если он был поврежден, например треснул, был проколот или поврежден водой. Сенсорный дисплей LCD Touch BacPac сделан из стекла При падении, сдавливании, деформации и прочих сильных воздействиях стекло может разбиться. При появлении на стекле трещин или сколов запрещено трогать его или пытаться заменить. Стекло, разбитое в результате использования не по назначению или в результате несоблюдения правил эксплуатации, не подлежит гарантийному ремонту.

### ОЧИСТКА СЕНСОРНОГО ДИСПЛЕЯ

При попадании на сенсорный дисплей загрязняющих веществ, которые могут вызвать его помутнение (чернила, красители, косметика, грязь еда, масло или лосьон), немедленно очистите его. Для очистки дисплея используйте мягкую, слегка влажную неворсистую ткань. Не допускайте попадания влаги в порт. Для очистки сенсорного дисплея LCD Touch BacPac запрещено использовать стеклоочистители, бытовые чистящие средства, аэрозоли, растворители, спирт, аммиак или абразивные материалы.

LCDTouch\_UMREVB\_Web\_RU\_130-02514-000.indd 22 30.09.2014 22:45:01

### ИЗБЕГАЙТЕ ПОПАДАНИЯ ВЛАГИ И ХРАНЕНИЯ В СЫРЫХ МЕСТАХ

Запрещено использовать сенсорный дисплей LCD Touch BacPac без защитного корпуса в дождь или рядом с умывальниками или в других сырых местах. Остерегайтесь попадания на сенсорный дисплей LCD Touch BacPac еды или жидкостей. Если сенсорный дисплей LCD Touch BacPac намок, выключите камеру и снимите аккумулятор. Перед следующим использованием дайте полностью высохнуть.

Запрещено сушить сенсорный дисплей LCD Touch BacPac с помощью внешних источников тепла, таких как микроволновая печь или фен.

Повреждения сенсорного дисплея LCD Touch BacPac жидкостями не входят в перечень гарантийного обслуживания.

#### ИЗМЕНЕНИЕ ТЕМПЕРАТУРЫ И ВЫСОТЫ

Повышение или понижение высоты или температуры может вызвать небольшое утолщение задней крышки сенсорного дисплея при плотном прилегании корпуса (с камерой или без нее). Если есть возможность, рекомендуется оставлять крышку открытой до использования.

### ИСПОЛЬЗОВАНИЕ СОЕДИНИТЕЛЕЙ И ПОРТОВ

Соединитель должен входить в порт свободно. Если что-то затрудняет вход, проверьте, чтобы ничего не мешало соединению. Если соединитель не вставляется в порт без усилий, то, возможно, они несовместимы.

Убедитесь, что соединитель подходит к порту и соединители соединились.

LCDTouch\_UMREVB\_Web\_RU\_130-02514-000.indd 23 30.09.2014 22:45:01

### ПРИЕМЛЕМЫЙ ДИАПАЗОН ТЕМПЕРАТУР ДЛЯ СЕН-СОРНОГО ДИСПЛЕЯ LCD TOUCH BACPAC

Воздействие низких или высоких температур может вызвать временное сокращение времени работы сенсорного дисплея и временное прекращение его нормальной работы. Избегайте значительных перепадов температуры и влажности, так как внутри или снаружи сенсорного дисплея может образоваться конденсат. При использовании сенсорного дисплея Touch BacPac или при зарядке аккумулятора устройство может нагреваться. Внешняя часть сенсорного дисплея LCD Touch BacPac служит охлаждающей поверхностью, через которую тепло передается в более холодный воздух.

Лицензия Ubuntu Font License; © Canonical Ltd, 2010, 2011.

Это программное обеспечение имеет лицензию Ubuntu Font Licence, Version 1.0

https://launchpad.net/ubuntu-font-licence

 $2<sub>h</sub>$ 

LCDTouch\_UMREVB\_Web\_RU\_130-02514-000.indd 24 30.09.2014 22:45:01

## Узнать больше о продуктах Go-Pro можно на сайте gopro.com.

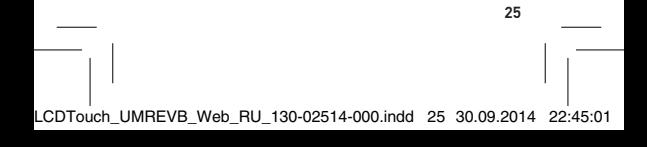